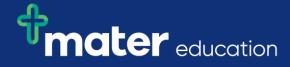

## EPRef-07 - Student Reference Sheet – Assigning a Student to an Area.

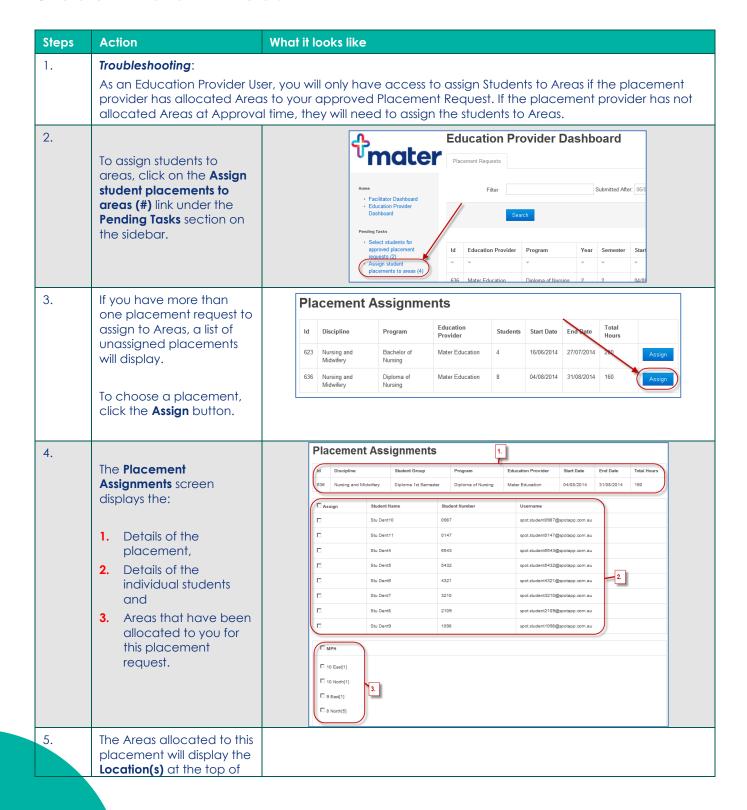

Page | 1

## mater education

|    | each column in bold, and the Area(s)' names.                                                                                                    |                                                                          |                         | □ мрн                                               |                                                                 |  |
|----|----------------------------------------------------------------------------------------------------|--------------------------------------------------------------------------|-------------------------|-----------------------------------------------------|-----------------------------------------------------------------|--|
| 6. | The number [#] brackets after each Area is the number of spots that you can assign students to. This number reduces each time you assign a student, showing how many spots you have left. |                                                                          |                         | □ 10 East[1] □ 10 North[1] □ 9 East[1] □ 8 North[5] |                                                                 |  |
| 0. | To assign student to an Area:                                                                                                    | ☐ Assign                                                                 | Student Name Stu Dent10 | Student Number 0987                                 | Username                                                        |  |
|    |                                                                                                    |                                                                          | Stu Dent10              | 0147                                                | spot.student0987@spotapp.com.au                                 |  |
|    | 1. Click on the tick box in the <b>Assign</b> column for the student that you wish to assign.  2. Click on the tick box for the area you wish to assign the student to                    |                                                                          | Stu Dent1               | 6543                                                | spot.student0147@spotapp.com.au spot.student6543@spotapp.com.au |  |
|    |                                                                                                    |                                                                          | Stu Dent5               | 5432                                                | spot.student5432@spotapp.com.au                                 |  |
|    |                                                                                                    |                                                                          | Stu Dent6               | 4321                                                | spot.student4321@spotapp.com.au                                 |  |
|    |                                                                                                    |                                                                          | Stu Dent7               | 3210                                                | spot.student3210@spotapp.com.au                                 |  |
|    |                                                                                                    |                                                                          | Stu Dent8               | 2109                                                | spot.student2109@spotapp.com.au                                 |  |
|    |                                                                                                    | (v                                                                       | Stu Dent9               | 1098                                                | spot.student1098@spotapp.com.au                                 |  |
|    | the screen.  The selected student will then be removed from the list and the number of students able to be placed in that Area will reduce by 1.                                          | ☐ 10 East[1] ☐ 9 East[1] ☐ 8 North[5                                     | 1]                      |                                                     |                                                                 |  |
| 7. |                                                                                                    | ✓ Assign                                                                 | Student Name            | Student Number                                      | Username                                                        |  |
|    |                                                                                                    | (P                                                                       | Stu Dent10              | 0987                                                | spot.student0987@spotapp.com.au                                 |  |
|    | You can also assign<br>multiple students to a<br>single Area:                                                                                                    | V                                                                        | Stu Dent11              | 0147                                                | spot.student0147@spotapp.com.au                                 |  |
|    |                                                                                                    | V                                                                        | Stu Dent4               | 6543                                                | spot.student6543@spotapp.com.au                                 |  |
|    |                                                                                                    | P                                                                        | Stu Dent5               | 5432                                                | spot.student5432@spotapp.com.au                                 |  |
|    | Tick all of the students you are assigning,  Tick the Area you are assigning to,  Click <b>Assign Areas</b> .                                                                             | □ MPH □ 10 East[0] □ 10 North[0] □ 9 East[0]  ☑ 8 North[4]  Assign Areas |                         |                                                     |                                                                 |  |
| 8. | If you attempt to assign                                                                                                    |                                                                          |                         |                                                     |                                                                 |  |

Page | 2

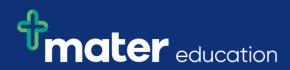

|    | than there are spots allocated, you will receive an Error message.                          | Error. There is not enough capacity.                               |
|----|---------------------------------------------------------------------------------------------|--------------------------------------------------------------------|
| 9. | Once you have completed assigning all students to Areas you will receive a Success message. | Success. Your placements have been assigned to the selected areas. |

Page | 3